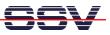

## How to change the Expansion Bus timing

The DIL/NetPC DNP/2486 offers a preinstalled BIOS (BIOS I/O System). With these BIOS you can configure some DNP/2486 hardware and software features. To use the DNP/2486 BIOS setup please see the document *mHT2486-20.pdf: How to use the BIOS setup* for more details.

• **1. Step:** In the BIOS setup screen please select the menu item *Chipset*. Within the BIOS chipset configuration screen select the item *SouthBridge Configuration*.

| *****                                                                              | *****                  | Chipset                       | *****     |
|------------------------------------------------------------------------------------|------------------------|-------------------------------|-----------|
| South Bridge Chipset Confi                                                         | iguration              | * Options                     | ********* |
| ******                                                                             | ********************** | <b>K</b> *****                | ж         |
| P.O.S.T. Forward To                                                                | [Disabled]             | * Disabled                    | ж         |
|                                                                                    |                        | * COM1                        | ж         |
| ISA Configuration                                                                  |                        | ж                             | ж         |
| <pre># PWM Configuration # Serial/Parallel Port Cor # WatchDog Configuration</pre> |                        | *                             | ж         |
| ≰ Serial∕Parallel Port Cor                                                         | nfiguration            | *                             | ж         |
| # WatchDog Configuration                                                           |                        | *                             | ж         |
| K GPIO Configuration                                                               |                        | ж                             | ж         |
| ≰ GPCS Configuration                                                               | 8                      | ж                             | ж         |
| <pre>* Redundancy Control Conf</pre>                                               | iguration              | ж                             | *         |
|                                                                                    |                        | *                             | ×         |
|                                                                                    |                        | * * Select Sc                 | reen *    |
|                                                                                    |                        | * ** Select I                 | tem *     |
|                                                                                    |                        | * +- Change Ö<br>* F1 General | prion *   |
|                                                                                    |                        |                               |           |
|                                                                                    |                        | * F10 Save and<br>* ESC Exit  |           |
|                                                                                    |                        | * ESC Exit                    | *         |
|                                                                                    |                        | *                             | *         |

• 2. Step: Within the SouthBridge configuration screen please select the *ISA configuration*. Then change the *ISA 8bits/16bits I/O wait states* carefully to your needs.

• **3. Step**: Use the ESC key to leave the DNP/2486 BIOS setup. Don't forget to save the new BIOS setup.

That's all.